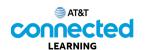

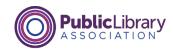

## **Getting Started with a Computer Practice**

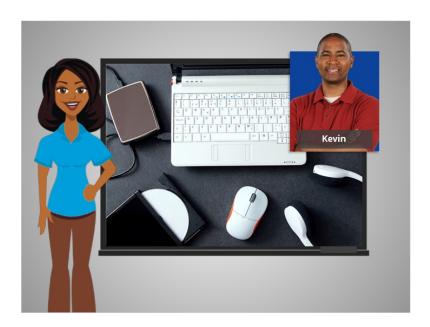

In this course Kevin learned about the different parts of a computer and how to use them. Let's see what you remember.

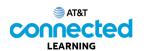

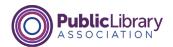

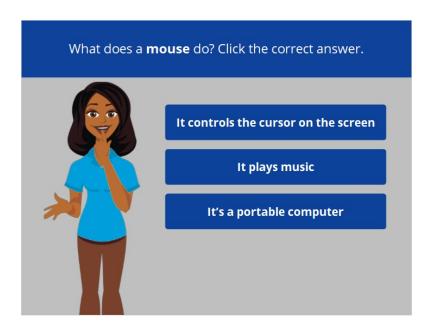

What does a mouse do? Click the correct answer.

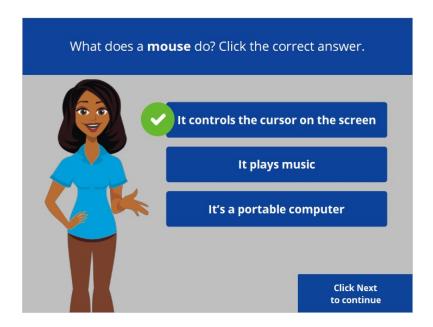

That's correct! The mouse controls the cursor on the screen. Click Next to continue.

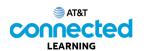

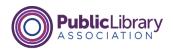

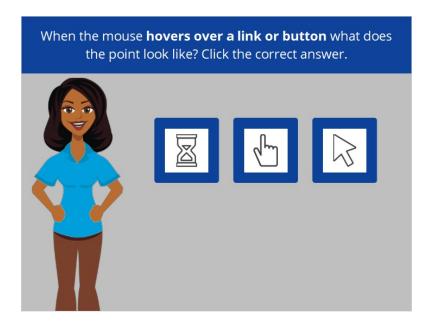

When the mouse hovers over a link or button what does the pointer look like? Click the correct answer.

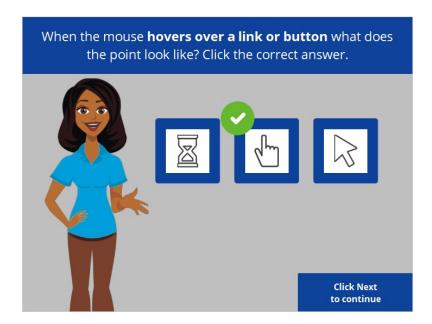

That's right! When the pointer is on a link to a website, a button, or other items you can click on, it will appear as a hand. Click Next to continue.

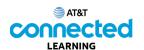

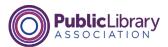

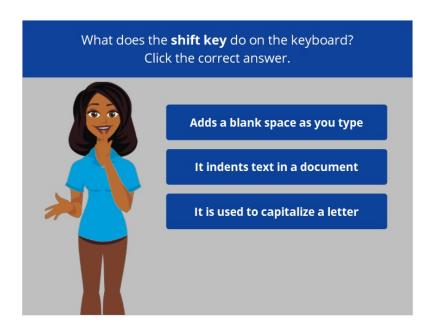

What does the shift key do on the keyboard? Click the correct answer.

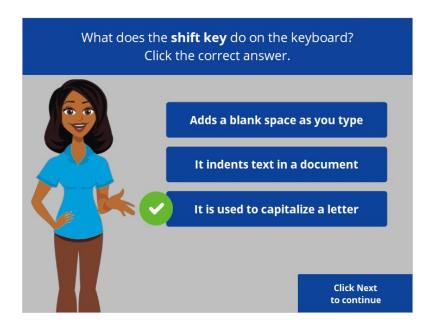

That's correct! The shift key is used to capitalize a letter. Click Next to continue.

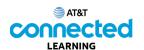

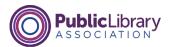

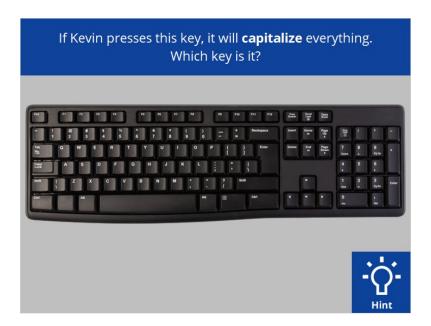

If Kevin presses this key, it will capitalize everything. Which key is it? If you need help, click on the Hint button.

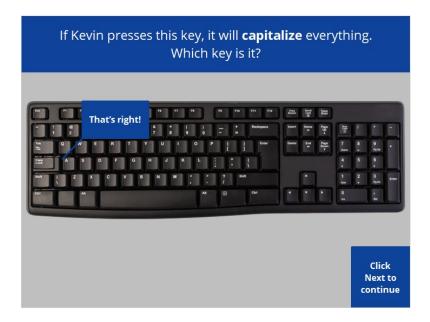

That's right! Click Next to continue.

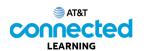

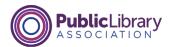

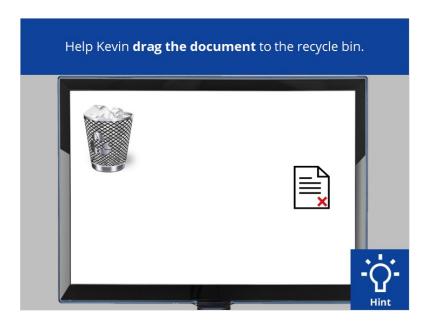

Kevin wants to drag the document to the recycle bin. Would you drag it for him? If you need help, click on the Hint button.

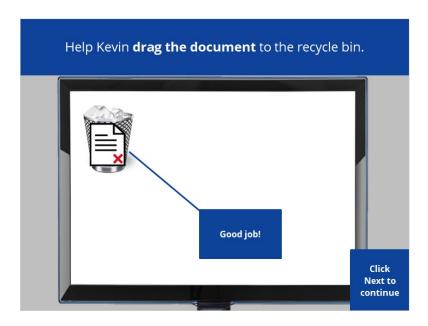

Good job! Click Next to continue.

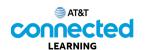

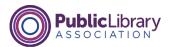

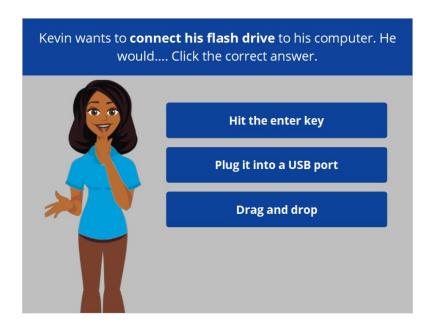

Kevin wants to connect his flash drive to his computer. To do that, what he would do? He would... Click the correct answer.

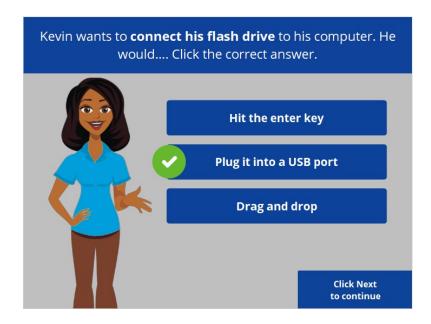

That's right! He would plug it into a USB port. Click Next to continue.

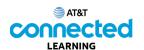

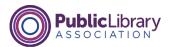

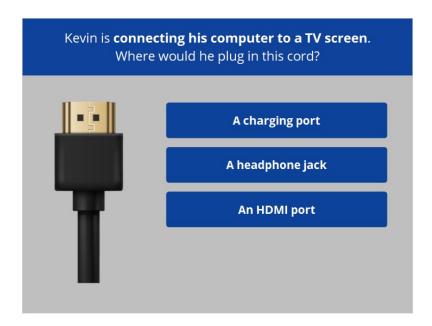

Kevin is connecting his computer to a TV screen to show his family a video. Where would he plug in this cord?

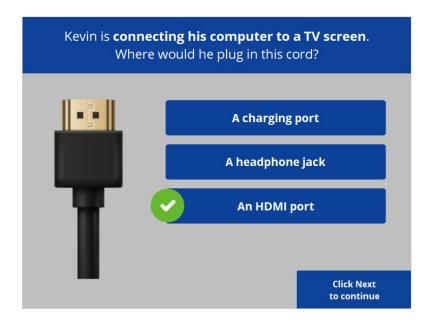

That's correct! He would plug it into an HDMI port. Click Next to continue.

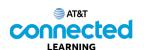

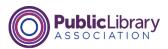

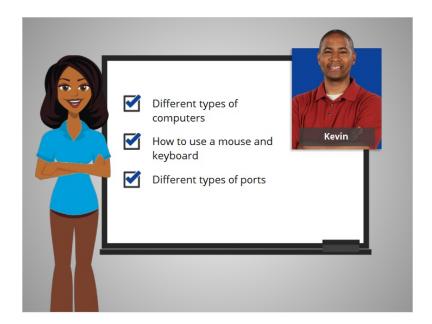

In this course Kevin learned about the different types of computers, learned how to use a mouse and a keyboard, and learned about the different types of ports available to attach devices to a computer. Now you can explore and practice using a computer on your own!